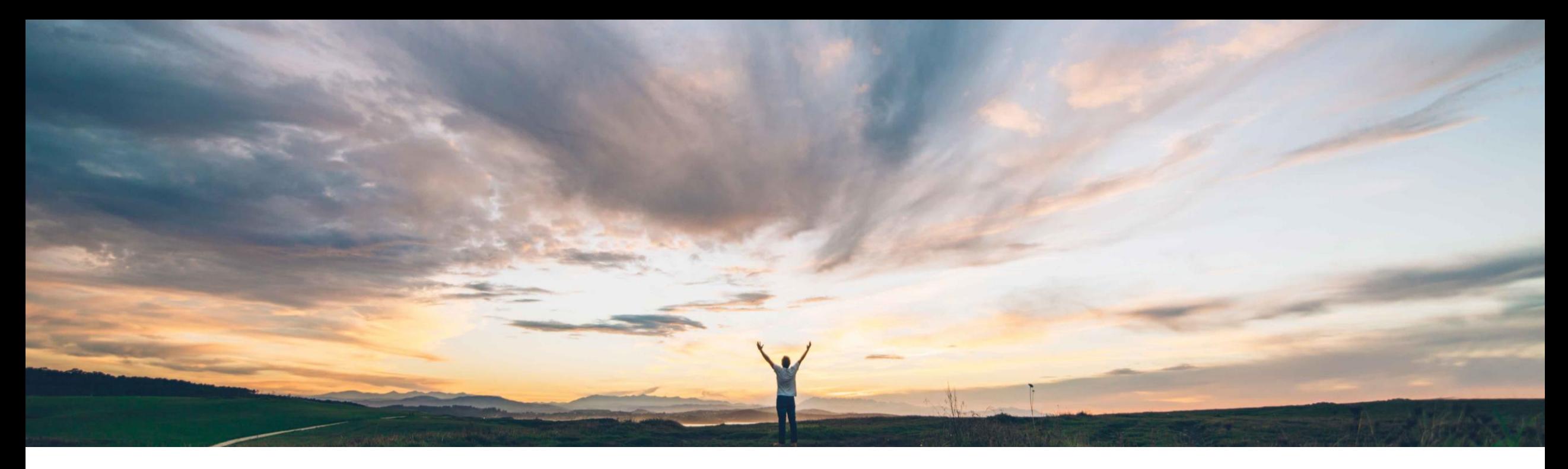

# SAP Ariba 機能の概要 リスク影響度の上書き

Lisa Gangewere、SAP Ariba 一般提供予定: 2021 年 2 月

CONFIDENTIAL

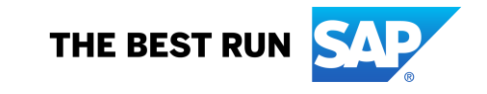

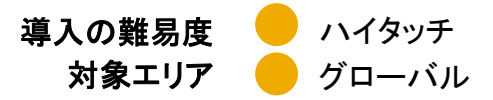

### 今までの課題

お客様は、特定の種類のリスク区分が検出された場 合に主要な要因を使用してサプライヤのリスク影響度 を上書きする機能を必要とされています。

たとえば、サプライヤに対するスクリーニングが実行さ れて監視に関する違反があった場合、リスク影響度を 自動的に「高」に設定する必要があります。

対象ソリューション

### **SAP Ariba** で問題解決 主なメリット

新たにリスク影響度の上書きフィールドが導入されたた め、お客様は、1 つ以上の要因を選択して、既存のリス ク影響度の計算を上書きすることができます。

[影響度の上書き] フィールドは、通常の設定では、制裁 措置および監視に関連する違反に対する全体的な影響 度が選択されています。

その他すべての要因 (標準フィールド、ライセンス取得済 みのフィールド、およびカスタムフィールド) については、 フィールド [加重] を [高] に設定する必要があります。ま た、お客様は、サプライヤの全体的なリスク影響度とリス クカテゴリの影響度の両方を上書きするのか、リスクカテ ゴリの影響度のみを上書きするのかを決定することがで きます。

[影響度の上書き] フィールドは、サプライヤの全体的なリ スク影響度またはリスクカテゴリの影響度を設定すると、 リスク影響度が高リスク (100) になります。

通常の設定では、リスク影響度の上書きフィールドは制裁 措置および監視の標準フィールドに対して設定され、全体 的なリスク影響度とカテゴリのリスク影響度の両方につい て加重が「高」に設定されます。(ARI-12012)。

要因がサプライヤプロファイルの [リスク影響度] タブに表 示されます。

お客様は、リスク管理プログラムに重要なデータ、および そのデータを基にリスク影響度を制御する方法をさらに管 理できるようになります。

#### 関連情報

この機能は、該当ソリューションを導入しているすべての お客様がすぐに使用できるようになっており、自動的に有 効化されています。

### 前提条件と制限事項

SAP Ariba Supplier Risk Chroma アンテントの機能は、該当ソリューションを導入しているすべてのこの機能を使用するには、SAP Ariba Supplier Risk のラ イセンスが必要です。

> リスクマネージャの権限を持っている Supplier Risk の ユーザーは、リスク設定をカスタマイズすることができます。

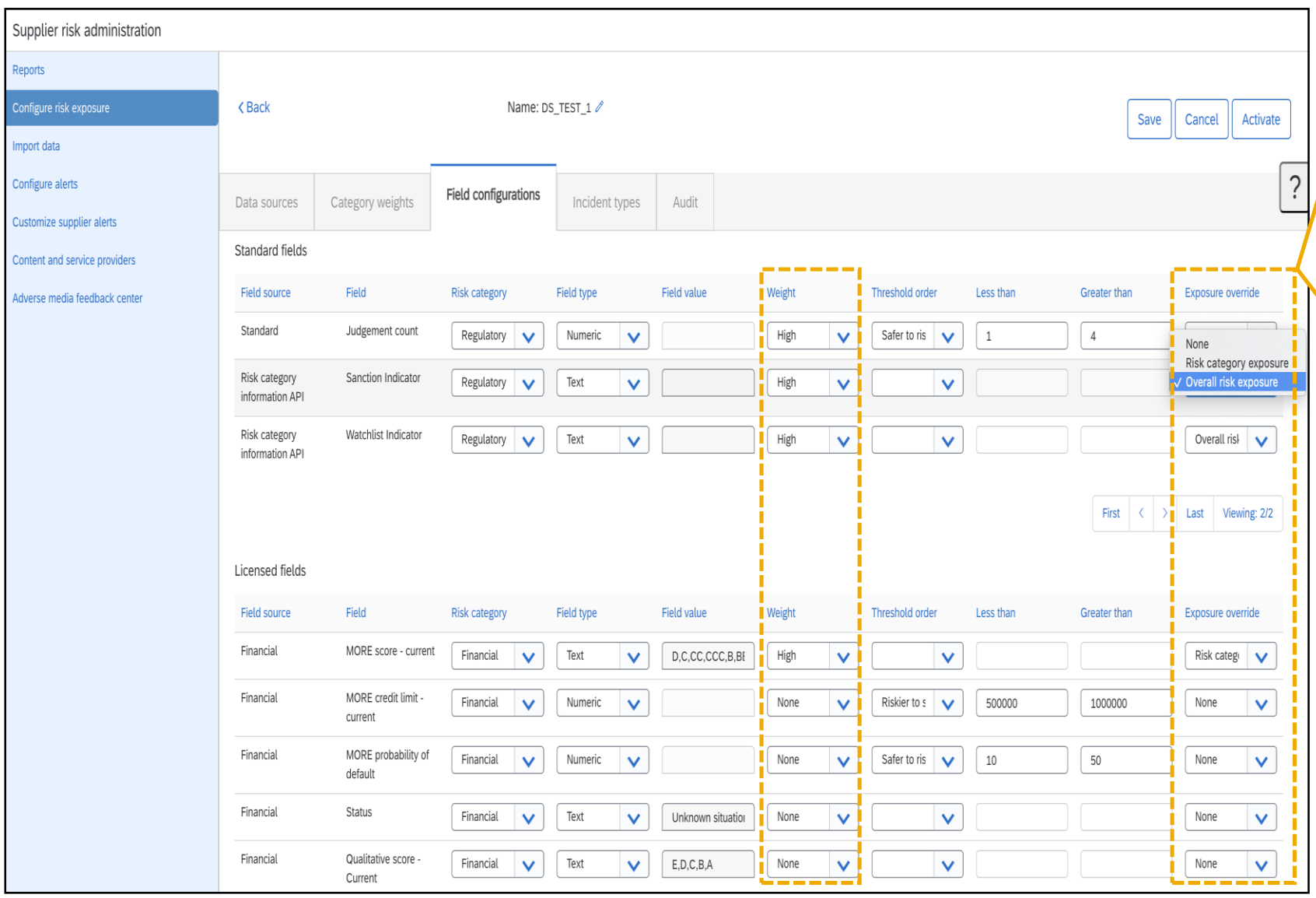

• 影響度に関する新機能が導入され、リスク影響 度のすべての要因 (標準フィールド、ライセンス 取得済みのフィールド、カスタムフィールド) に 対して使用することができます。有効化すると、 標準の影響度の計算が上書きされます。

- リスクマネージャは、リスク設定ツールの新しい ドラフトを作成する必要があります。これにより、 [影響度の上書き] フィールドが設定対象として 表示されます。
- リスクマネージャは、影響度の上書きを使用す る際、1 つまたは複数のフィールドを選択するこ とができます。
- 選択したフィールドの [加重] は [ 高] に設定する 必要があります。
- [全体的なリスク影響度] オプションまたは [リス クカテゴリの影響度] オプションを選択します。
	- [全体的なリスク影響度] を選択すると、サプ ライヤに要因がある場合、全体的な影響度と カテゴリの影響度が [ 高] に設定されます。
	- [リスクカテゴリの影響度] を選択すると、カテ ゴリの影響度が [ 高] に設定されます。
- 通常の設定では、 [制裁措置] および [監視] フィールドの影響度の上書きが [全体的な影響 度] に設定されています。
	- [全体的なリスク影響度] を選択すると、サプ ライヤに要因がある場合、全体的な影響度と カテゴリの影響度が [ 高] に設定されます。
	- 3 • [リスクカテゴリの影響度] を選択すると、カテ ゴリの影響度が [ 高] に設定されます。

© 2020 SAP SE or an SAP affiliate company.All rights reserved. ǀ CONFIDENTIAL

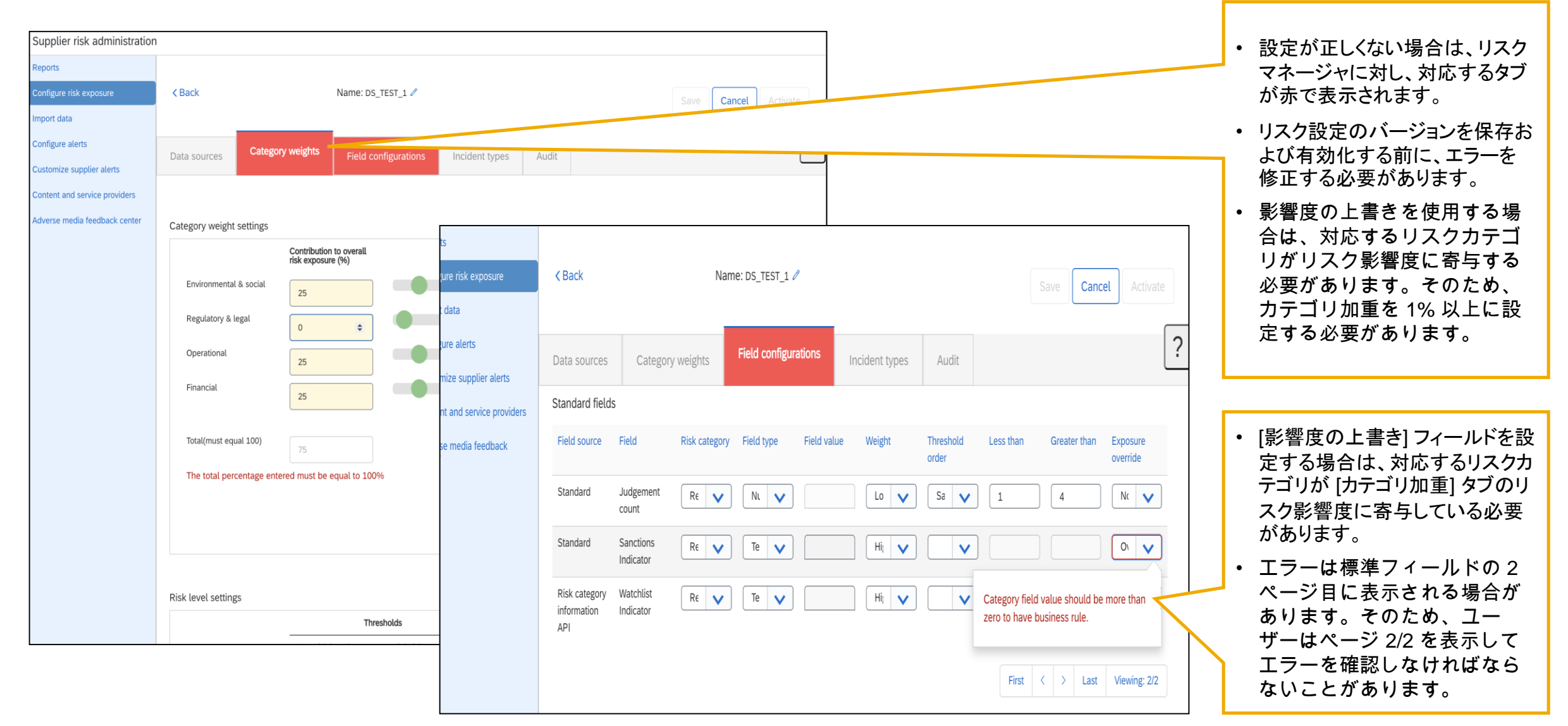

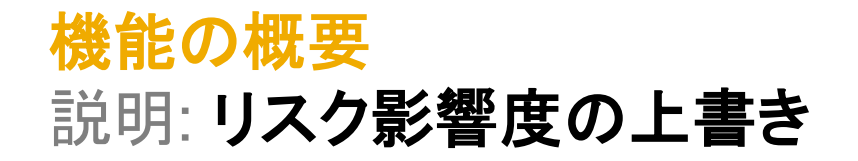

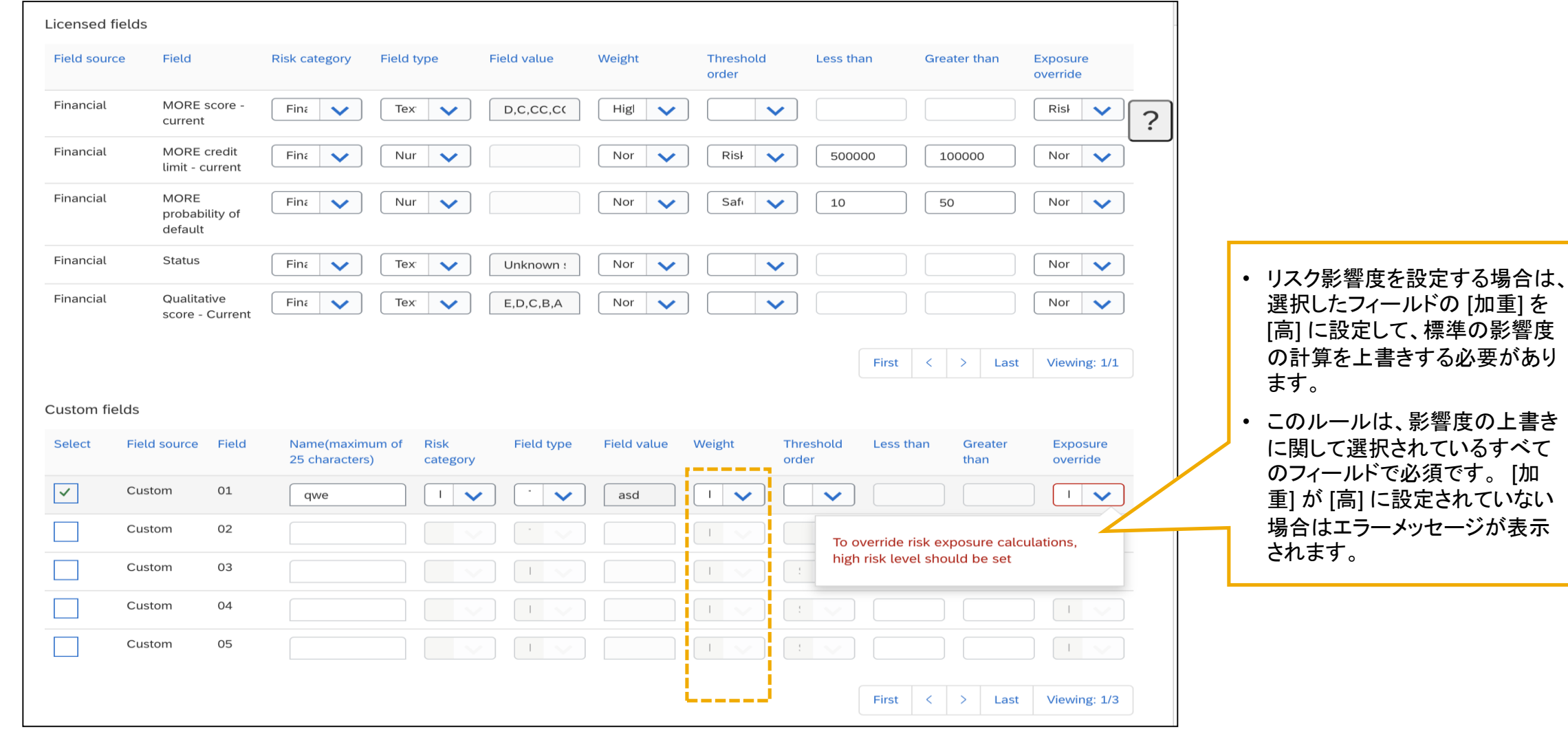

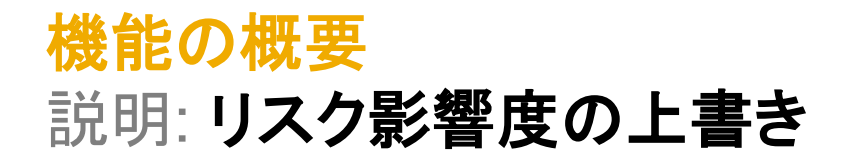

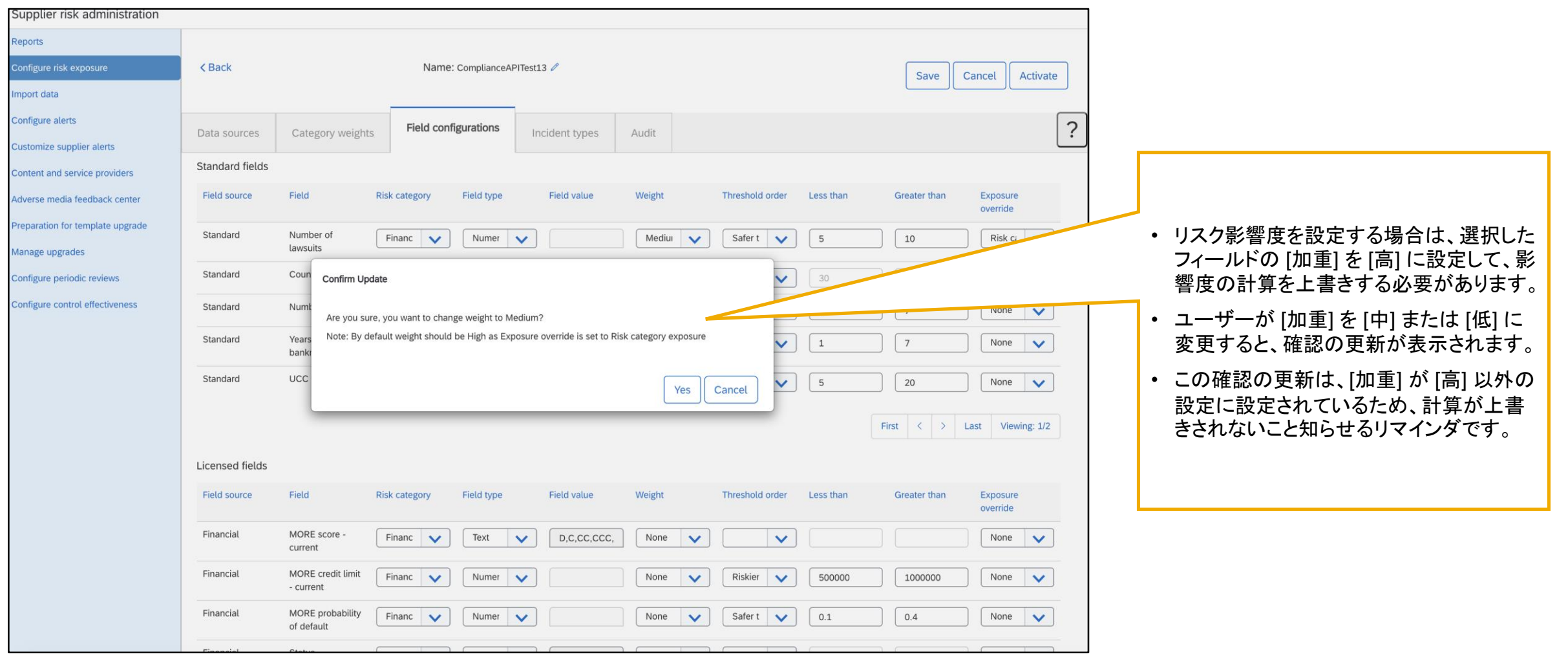

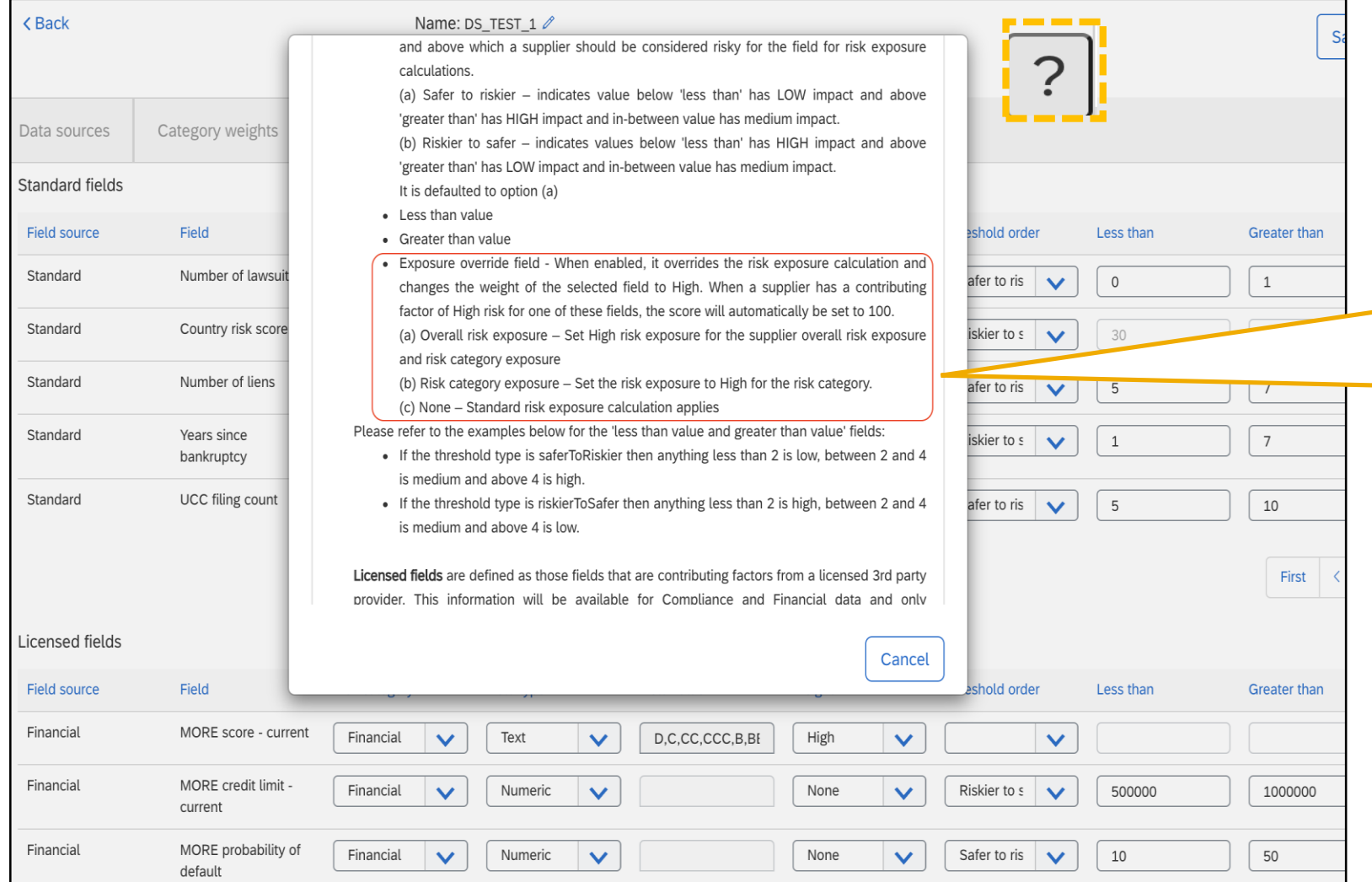

- ユーザーが [?] をクリックすると、ヘルプ情 報画面が開き、ユーザーはそこからリスク設 定のタブに関する情報にアクセスすることが できます。
- 影響度の上書きに関する情報が、ヘルプセ クションの [標準フィールド]、[ライセンス取 得済みのフィールド]、および [カスタムフィー ルド] セクションに追加されました。

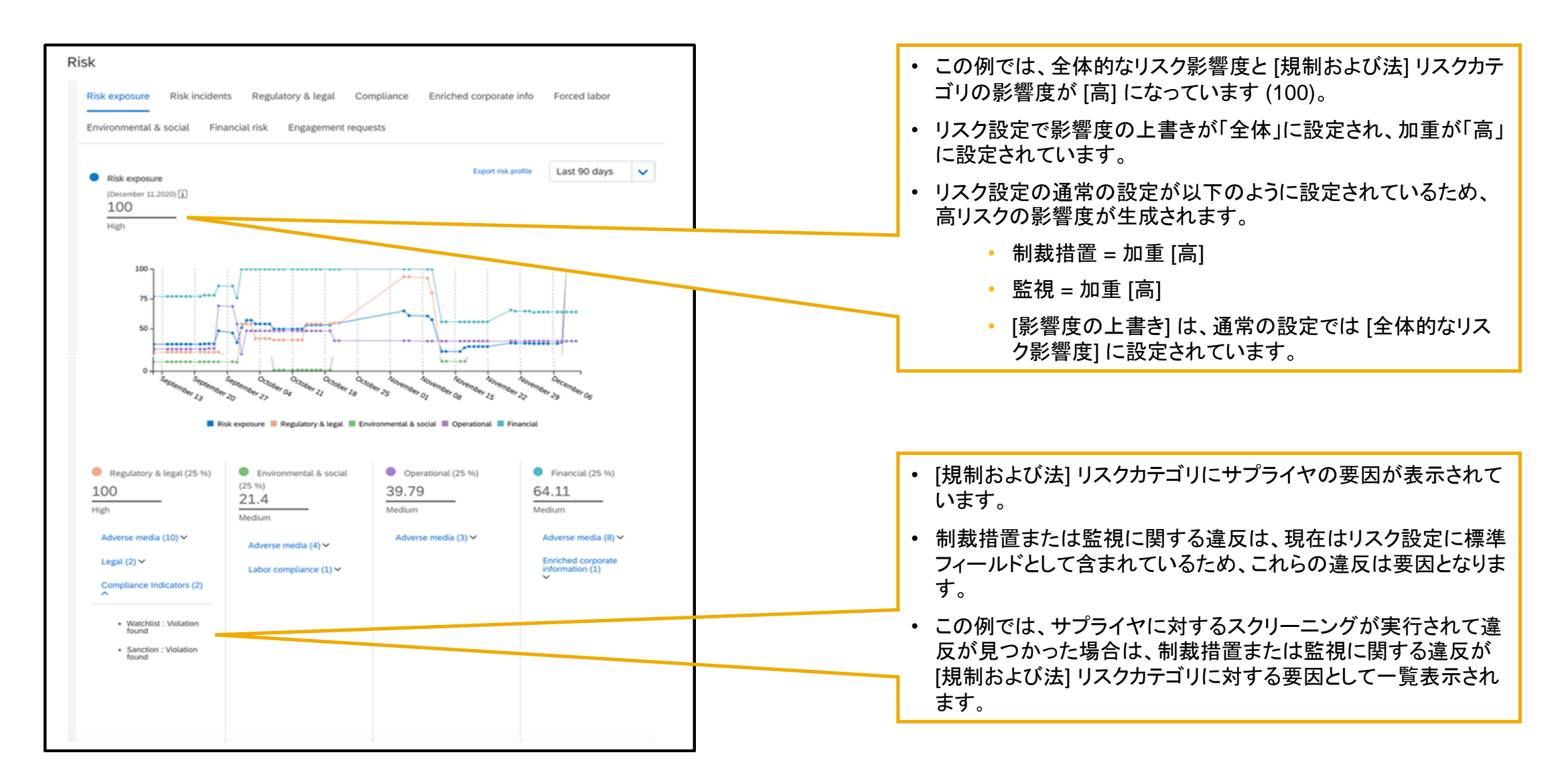